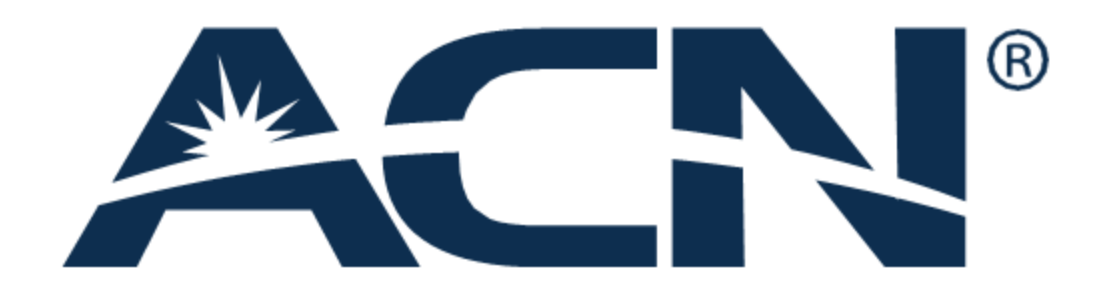

# **IBO Back Office** Guide

# **Welcome to your IBO Back Office Guide!**

This document provides you with a step-by-step explanation of how to navigate through the IBO Back Office; find answers to your questions, get information about events, documents, reports and more.

To start, let's have a glance at the sections that the IBO Back Office – Home Page has to offer!

- ➢ **Extra:** Preferences, Contact Us and Log Out.
- ➢ **Top Menu – Tabs:** All Back Office information is classified and organised into 7 convenient tabs.
- ➢ **Quick Access - My Business:** Find relevant and specific information about your business: your current position, customers, organisation, and more. Plus, you will see notifications highlighted in red if you need to update your data.
- ➢ **Quick Navigation - Banners:** here you can find the most relevant news about the business, new launches, products, news and more!

Let's have a look at where you can find these features and so much more on the IBO Back Office home page!

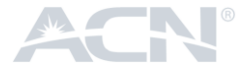

# **Home Page Extra**

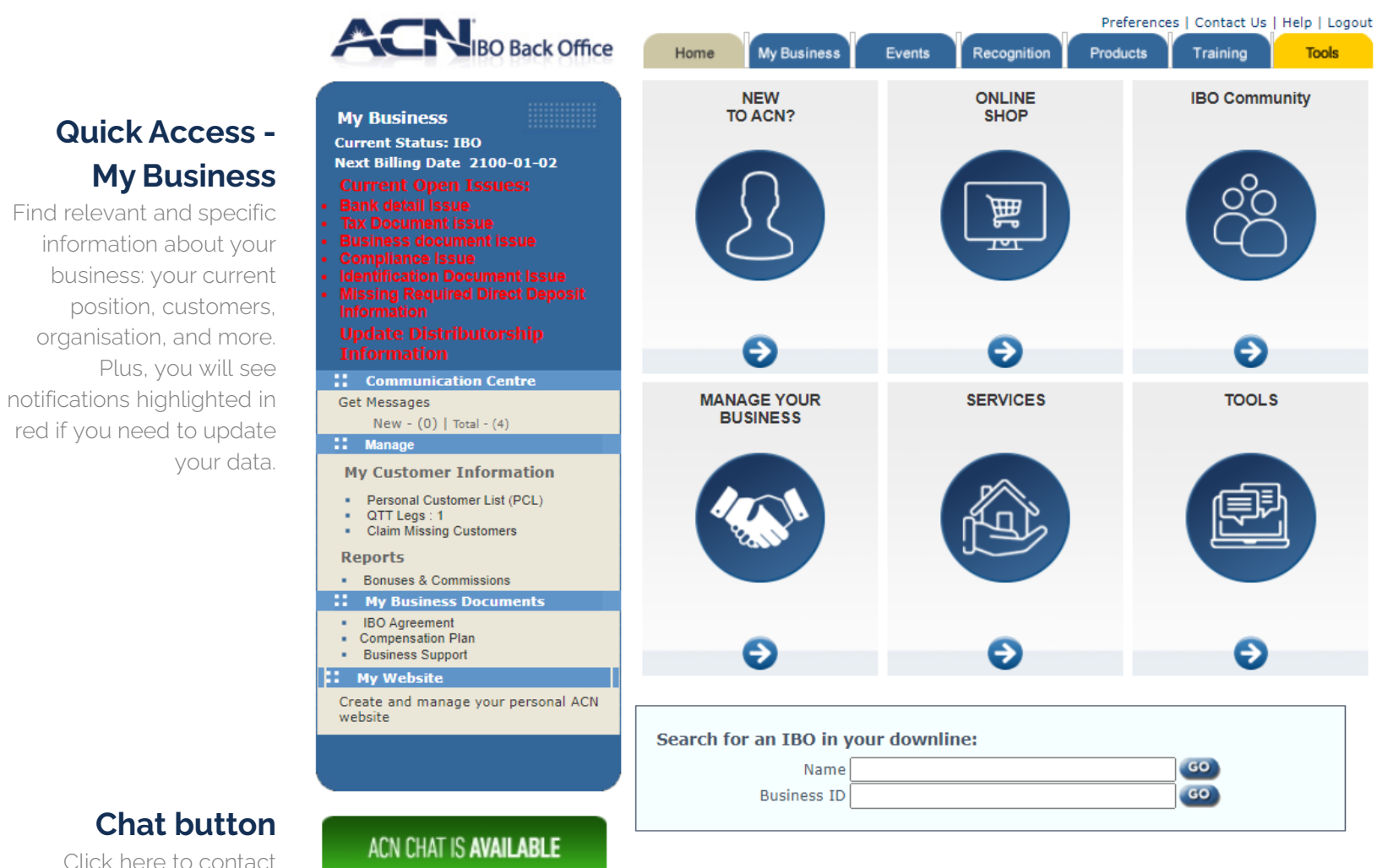

Click here to contact one of our agents!

organisation, and more.

your data.

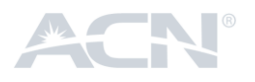

Preferences | Contact Us | Help | Logout

#### **Top Menu – Tabs**

All Back Office information is classified and organised into 7 convenient tabs.

#### **Quick Navigation - Banners**

Here you can find the most relevant news about the business, products and more!

> Click the marked section for further information.

#### This section is divided in 4 subsections: Preferences, Contact Us, Help and Log out **Extra**

**Preferences:** in this section you will be able to update, edit, activate tools, and more. Everything to make sure all your information are up-to-date to have your business ready to go.

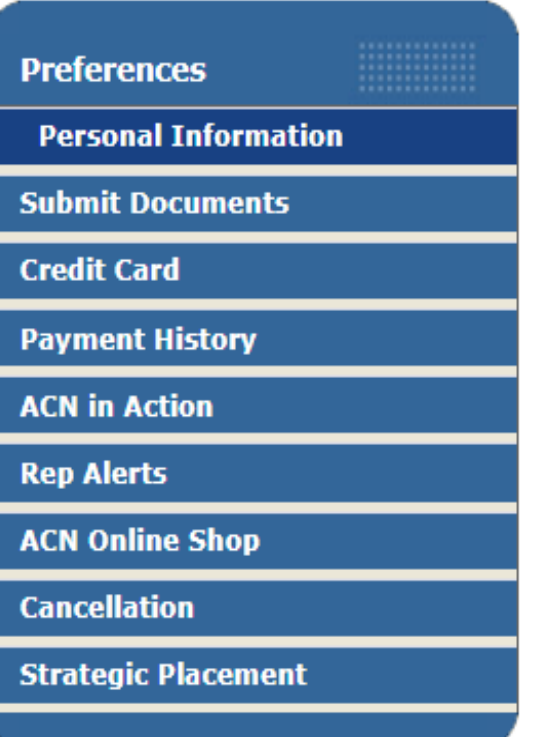

**Personal Information:** Update the personal information required for your commissions and payments e.g. address details, contact phone number, bank account, etc.

**Submit documents:** Submit a scanned document, e.g. submit business paperwork to ACN.

**Credit Card:** Edit the payment information for your business tool subscriptions.

**Payment History:** See a record of your payment history and download the associated invoices.

**ACN in Action:** Subscribe to our global newsletters to be updated about the recent trainings and important news.

**Rep Alerts:** Choose which notifications you wish to receive about important happenings in your Distributorship & organisation.

**ACN Online Shop:** Access your Online Shop.

**\*Cancellation:** Cancel your Distributorship.

*\*only available in UK*

**Strategic Placement:** A tool to move directly-sponsored downlines to another position within your organisation.

**Contact Us / Help:** Takes you to the Contact Details page, where you can find the contact information for all ACN support centres worldwide.

**Logout:** By clicking here your will be logged out from your Back Office.

## **Top Menu – Tabs**

will take you to the IBO Back Office's Home Page with direct access to:

- Preferences
- My Business
- Online Shop
- IBO Community
- Chat and more...

### **Recognition**

detailed information about:

- President Club
- European Leadership Retreat
- Production Reports

### **Tools**

find useful materials and tools to improve the business:

- IBO.tools
- Vistaprint
- DLR Training

### **Home My Business Events**

divided into 5 sections. You will find the up-to-date support materials necessary for maintaining your business:

- Message Center
- Customers
- Downline reporting (DLR)
- CABs & Commissions
- Business documents (incl. Compensation Plan, IBO FAQs, Marketing materials and more…)

### **Products**

this section provides you with the documentation, latest information, FAQs, etc. you need to get familiar with the portfolio of product and services and make sure your customers get connected:

- Product overview (Cyber Security, JOi Mobile, Broadband, Energy, Home Security and more…)
- Calling Plans, Price Lists and more…

find information about:

- National events
- International events

### **Training**

contains all training materials, videos and PowerPoint presentations. This section of training ensures that you have everything you need to grow your business.

- Presenting the ACN Opportunity
- The Company
- **Services**
- Leadership & Motivation

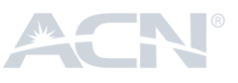

## **Quick Access - My Business**

Located on the left-hand side of the homepage, here you will find four sub-sections vital to the overall growth of your business:

**My Business Current Status: IBO** Next Billing Date 2100-01-02 **Current Open Issues: Bank detail Issue** 

:: Communication Centre

Get Messages

New -  $(0)$  | Total -  $(4)$ 

 $\mathbf{1}$ : Manage

**My Customer Information** 

- Personal Customer List (PCL)
- QTT Legs: 1
- **Claim Missing Customers**

#### **Reports**

**Bonuses & Commissions** 

**My Business Documents** 

- **IBO** Agreement .
- Compensation Plan
- Business Support

#### **My Website**

Create and manage your personal ACN website

#### **Communication Centre:**

Stay informed with all of the relevant business updates. This serves as the personal inbox for ACN in Action communications.

#### **Manage:**

- a) My Customer Information Access your Personal Customer List (PCL) and a tool to claim missing customers.
- b) Reports Bonuses & Commissions; enables you to efficiently monitor your payouts.

#### **My Business Documents:**

Broken down into 3 main areas (appropriately referred to as IBO Agreement, Compensation Plan and Business Support). Here you can find all documents and support materials necessary for maintaining your business.

### **My Website:**

Create your own ACN website.

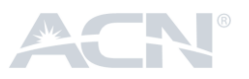